## **Créer un lien vers une page « public » du site**

Exemple : sur la page « Faune & Flore » le lien vers la page « Lieux humides »

Sur le site ouvrir une page, exemple « Faune & Flore », en haut on a le lien :

(i) Non sécurisé | nature-et-patrimoine-au-castera.com/faune-flore-2/

On sait qu'on a créé la page « Lieux humides »

On remplace « faune-flore-2 » par « lieux-humides » et « Entrée » pour vérifier que c'est la bonne page « public » qui s'ouvre

① Non sécurisé | nature-et-patrimoine-au-castera.com/lieux-humides/

On copie le lien :

[http://www.nature](http://www.nature-et-patrimoine-au-castera.com/lieux-humides/)-et-patrimoine-au-castera.com/lieux-humides/

Retour sur la page « Faune & Flore » du tableau de bord de l'administration

Clic sur « Lieux humides »

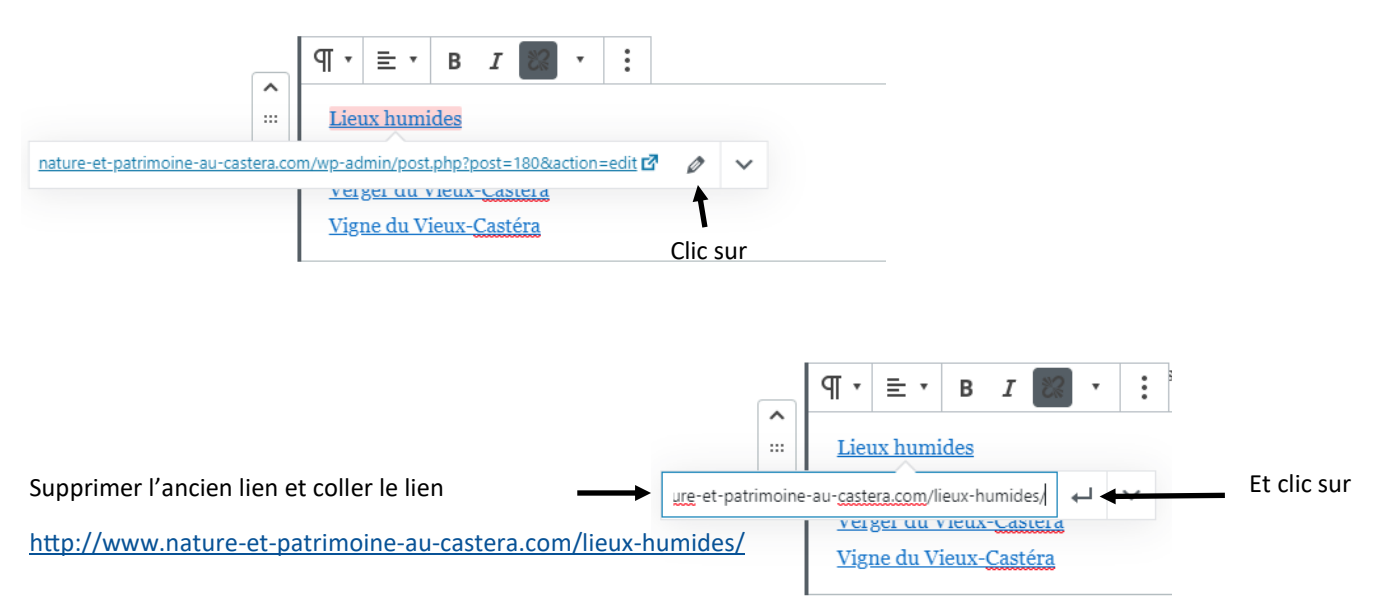

Mettre à jour la page et vérifier